## Logitec LAN-W150N/APU2

# はじめにお読みください

### LAN-W150N/AP<br>LAN-W150N/APU2 設定の手順については、「セットアップガイド」をお読みください。

セットアップを開始する前に、必ずこの「はじめにお読みください」の内容をお読みになり、本製品を正しくご使用ください。各説明書は、使用開始後も大切に保管しておいてください。

### パッケージの内容を確認します

作業を始める前に、すべてが揃っているかを確かめてください。なお、梱包には万全を期しておりますが、万一不足品、破損品などがありましたら、すぐにお買い上げの販売店までご連絡ください。

### 各部の名称とはたらき

本製品のおもな仕様と工場出荷時の設定値(初期値)です。

### おもな仕様と工場出荷時の設定値

#### □ USB 電源ケーブル **I 3** 1 □収納ポーチ インコンクリッシュ 1個 のりのおくする しょうかん しょうかん しゅうしょう . ⊠ D (USB mini B ⇔ USB A) □保証書 1枚 1 本 □はじめにお読みください(本シート) 1枚 □セットアップガイド 1枚

●本製品のオプション機能を利用する場合など、より詳細な情報が必要な場合は、弊社ホームページより、ユーザーズ マニュアルをダウンロードしてください。

●追加情報や補足事項が別紙で添付されている場合があります。

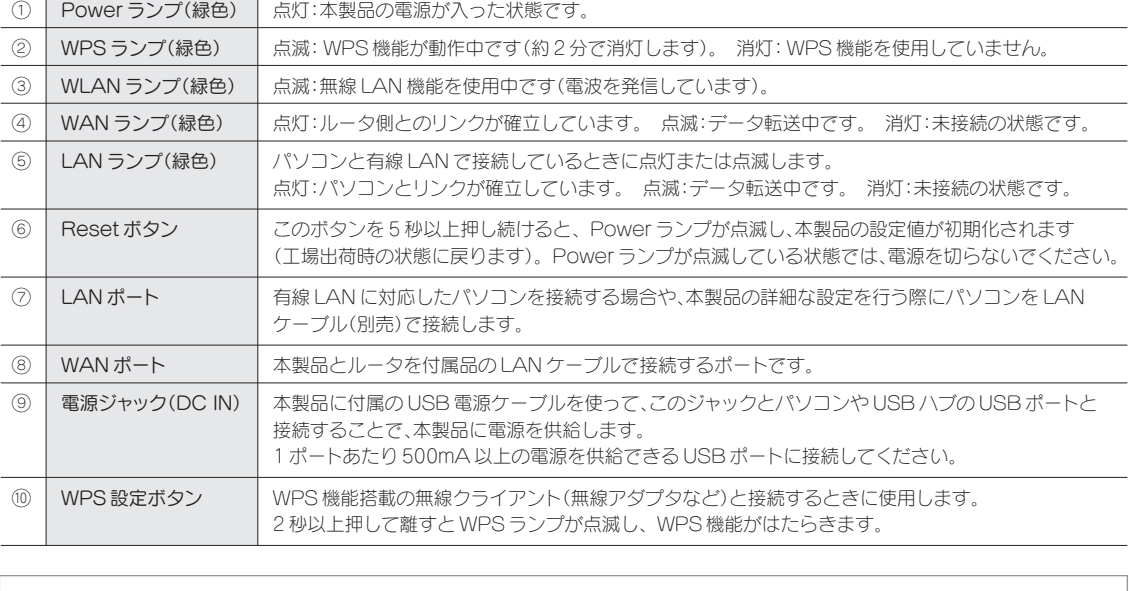

### LAN-W150N/AP

### LAN-W150N/U2

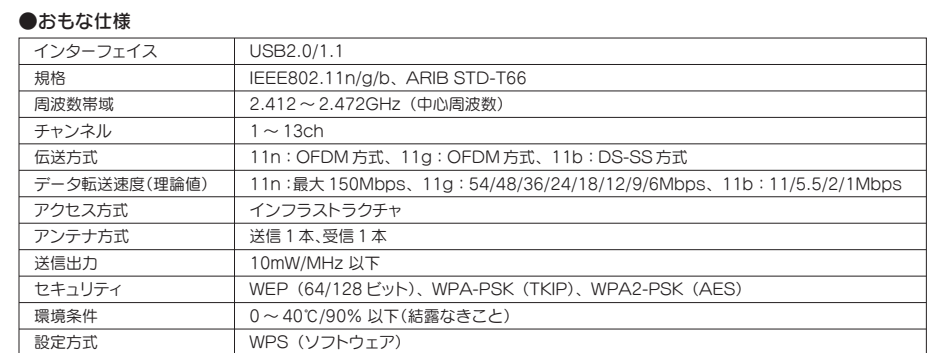

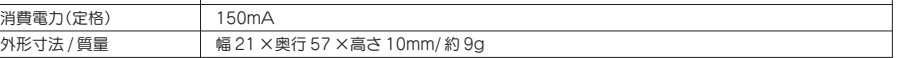

### こんなときには ――― 困ったときにお読みください

- 施設によっては、LAN ポートを利用することを連絡しなければならないことがあります。
- オフィスなどでは、セキュリティのフィルタリング機能により、自由にインターネットに接続できないようになってい ることがあります。
- ②いったん有線 LAN で、インターネットに接続できるかを確認してください。有線 LAN で接続できた場合は、無線 LAN 接続に問題があると考えられます。以下のことをお試しください。
	- 本製品と無線機能を搭載したパソコンの距離を近づける。
	- ●無線アダプタの設定ユーティリティなどで、本製品の SSID「logitecuser (初期値)」が表示されるかを確認し、再 接続を試みる。

A3: 本製品の設定ユーティリティを使って設定を変更する必要があります。設定方法については、別紙「セットアップガイド」 の「?.本製品の設定を変更する」をお読みください。

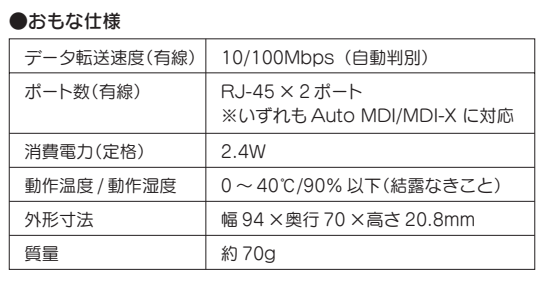

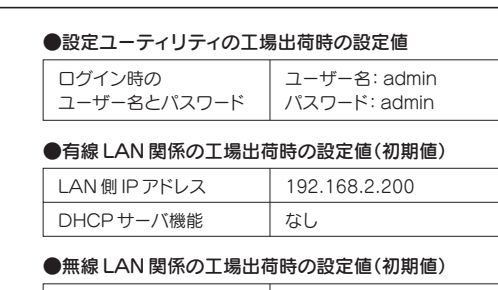

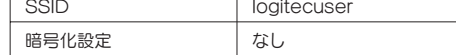

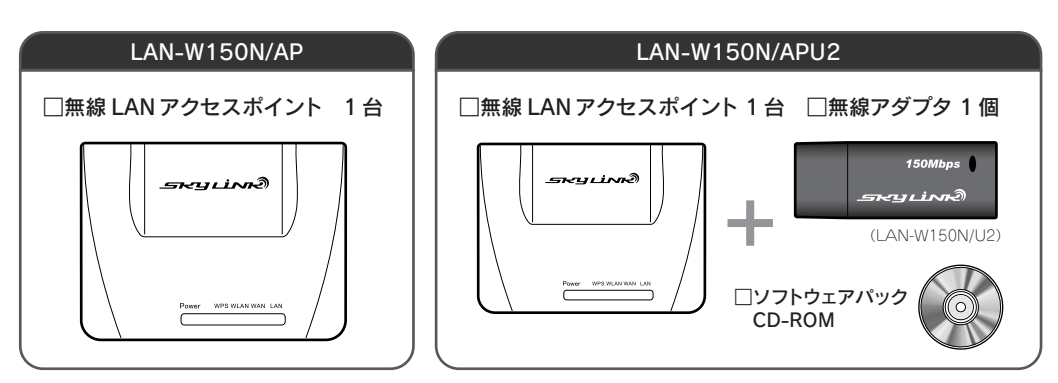

#### USB 給電 ACアダプタをご使用になる場合

本製品は、パソコン本体または USB ハブの USB ポートから電源の供給を受けることができるほか、市販の USB 給 電 AC アダプタをご使用になれます。詳しくは裏面「ご利用可能な USB 給電 AC アダプタ」をお読みください。

セットモデルの無線アダプタ LAN-W150N/APU2 に付属の無線 アダプタ(LAN-W150N/U2)の各部 の名称とはたらきを説明します。

#### Q1: パソコンからインターネットに接続できません。

A1: インターネットに接続できない要因については、さまざまなことが考えられます。以下の方法を試したり、確認したりし てください。

①本製品、ルータ、モデムの電源がオンになっているか確認してください。これらの機器の電源がすべてオンになってい ないと、インターネットに接続できません。

②本製品~ルータ~モデム間のケーブルが正しく接続されているか、すべての機器の電源を切った状態で確認してくだ さい。ケーブルのコネクタが、しっかりと機器のジャックに差し込まれていない可能性がありますので、カチッとはまっ ているかも、あわせて確認してください。

※本製品の電源を切るには、家庭用コンセントから AC アダプタをはずします。

- ③無線機能を搭載したパソコンと本製品の距離が遠いと、電波が弱いためにインターネットに接続できないことがあり ます。本製品のすぐ近くで接続できるか確認してください。
- ④あらかじめルータの設定は完了していますか。また、インターネット接続事業者(プロバイダ)との契約は完了していま すか。ルータからインターネットに接続できる環境でなければ、パソコンからインターネットに接続することはできま せん。設定や契約が完了していることを確認してください。
- ⑤ ①~④の内容を確認して問題がない場合は、パソコンとルータを有線 LAN で接続して、インターネットに接続できる かを確認してください。もし、有線 LAN で接続した場合にインターネットに接続できるときは、別紙「セットアップガイ ド」をもう一度お読みになり、無線 LAN 接続をやり直してみてください。

#### Q2: ホテルやオフィスなど外出先の有線 LAN ポートにつないでも、インターネットに接続できません。

A2: 以下の方法を試したり、確認したりしてください。

①その有線 LAN ポートがパソコンを接続することで、インターネットに接続できるようになっているか、ホテル等の施 設の方にご確認ください。

#### Q3: 本製品にセキュリティ設定をしたり、設定を変更したいのですが。

保護キャップ 未使用時に USB コネクタを 保護します。

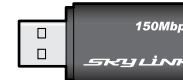

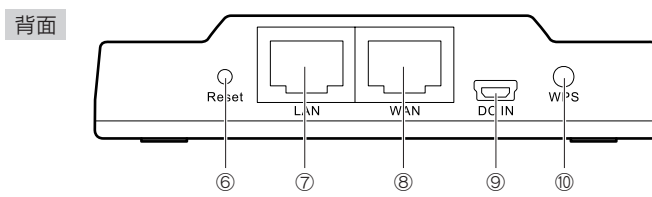

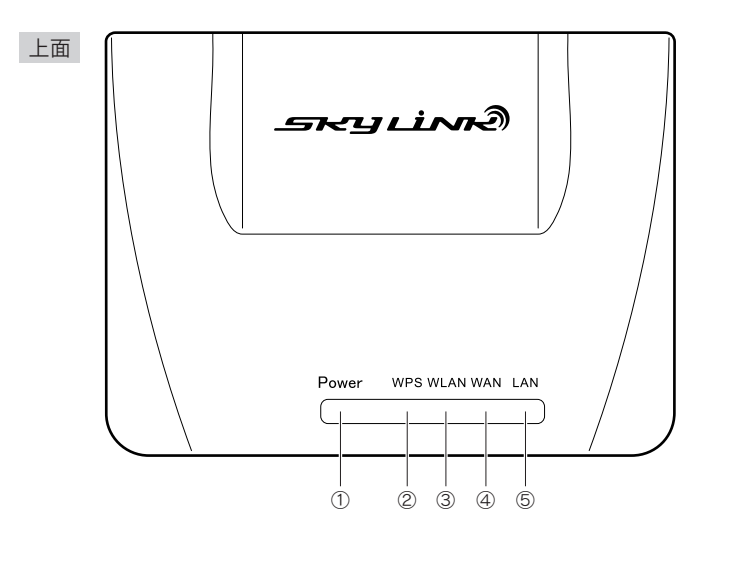

Link/Activity ランプ 正常に接続しているときは、 緑色に点滅します。

### サポートサービスについて

ロジテック ホームページ http://www.logitec.co.jp/

### ロジテック・テクニカルサポート(ナビダイヤル)

### 修理品送付先

〒396-0192 長野県伊那市美すず六道原 8268 ロジテック株式会社(3 番受入窓口)エレコムグループ修理センター

TEL:0570-050-060 FAX:0570-033-034 受付時間:月曜日~金曜日 9:00 ~ 19:00 ※ FAX による受付は 24 時間対応しております。 (ただし、夏期、年末年始の特定休業日、祝日は除きます)

TEL:0265-74-1423 FAX:0265-74-1403 受付時間 :9:00 ~ 12:00 13:00 ~ 17:00 営業日 : 月曜日~金曜日(祝日、夏期、年末年始特定休業日を除く)

●修理品については、弊社修理受付窓口にお送りいただくか、お求めいただいた販売店へご相談ください。 故障かどうか判断がつかない場合は、事前にテクニカルサポートにお問い合わせください。

#### テクニカルサポートにお電話、FAX される前に

- ●保証期間中の修理につきましては、保証規定に従い修理いたします。
- ●保証期間終了後の修理につきましては、有料となります。ただし、製品終息後の経過期間によっては、部 品等の問題から修理できない場合がありますので、あらかじめご了承ください。

下記のロジテック・テクニカルサポートへお電話または FAX でご連絡ください。サポート情報、製品情報 につきましては、インターネットでも提供しております。

### 修理について

○上記電話番号では、修理依頼品や各種サービス \* 等に関するお問い合わせ以外は承っておりません。製品に関する技術的 なお問い合わせや修理が必要かどうかについてのお問い合わせは、弊社テクニカルサポートにお願いいたします。

以下の点をご確認の上、弊社修理受付窓口まで製品をご送付ください。 ・送料および、梱包費用は保証期間の有無を問わずお客様のご負担になります。 ・購入年月の確認できる保証書、またはレシート、保証書シールなど、ご購入日が確認できるものを製品に添付して ください。 ・必ず、「お客様のご連絡先(ご住所/電話番号)」「故障の状態」を書面にて添付してください。 ・保証期間経過後の修理については、お見積もりの必要の有無、または修理限度額および連絡先を明示のうえ、製品 に添付してください。 ・ご送付の際は、緩衝材に包んでダンボール箱(本製品の梱包箱、梱包材を推奨します)等に入れて、お送りください。 ・弊社 Web サイトでは、修理に関するご説明やお願いを掲載しています。修理依頼書のダウンロードも可能です。 ・お送りいただく際の送付状控えは、大切に保管願います。

\* オンサイト保守サービス、ピックアップサービス等のサービスを指します。これらのサービスは対象製品が限定されています。また、 有償の場合や対象期間内無償の場合など、内容は異なります。詳しくは弊社 Web サイトをご参照ください。

・実行した結果の影響につきましては、上記の理由にかかわらす責任を負いかねますので、ご了承ください。<br>・本製品のうち、戦略物資または役務に該当するものの輸出にあたっては、外為法に基づく輸出または依後取引許可が必要です。<br>・Microsoft®、Windows Vista®、Windows®は、米国Microsoft 社の登録商標です。その他本書に掲載されている商品名 / 社名などは、一般に商標ならびに登録商標です。 ・本製品は、GNU General Public License に基づき許諾されるソフトウェアのソースコードを含んでいます。ごれらのソースコードはフリーソフトウェアです。お客様は、<br>Free Software Foundation が定めた GNU General Public License の条件に従って、これらのソースコードを再頒布または変更することができます。これらのソース<br>コードは有用と思われますが、頒布にあたっては、市場性 ジを参照下さい。なお、ソースコードの入手をご希望されるお客様は、弊社ホームページを参照下さい。尚、配布時に発生する費用は、お客様のご負担になります。

お手数ですが、テクニカルサポートにお電話される前に、次の項目について確認してください。

- ◆お電話される前に、パソコンを起動できる場合は、起動した状態でお電話ください。
- ◆対象製品が取り付けられたパソコンの前から会話が可能な場合は、パソコンの前からお電話をおかけください。実際 に操作しながらチェックできますので、解決しやすくなります。
- ◆ FAX を送られる場合は、詳しい内容を書いた書面を添えて送付いただくと解決しやすくなります。

お調べいただきたい内容

◆ネットワーク構成

- ・使用しているネットワークアダプタ ・使用している OS ・使用しているパソコンのメーカおよび型番
- ・ネットワークを構成するパソコンの台数と OS の構成 ・ネットワークを構成するその他の関連機器(ハブ、ルータなど)
- ◆具体的な現象、事前にお客様が試みられた事項(あればお伝えください)

本製品は日本国内仕様です。海外での使用に関しては弊社ではいかなる責任も負いかねます。 また弊社では海外使用に関する、いかなるサービス、サポートも行っておりません。

・本書の著作権は、ロジテック株式会社が所有しています。

・本書の内容の一部または全部を無断で複製 / 転載することを禁止させていただきます。<br>・本書の内容に関しては、万全を期しておりますが、万一ご不審な点がございましたら、販売店までご連絡願います。<br>・本製品の仕様および外観は、製品の改良のため予告なしに変更する場合があります。

●通信内容を盗み見られる 悪意ある第三者が、電波を故意に傍受し、 ・ID やパスワード又はクレジットカード番号等の個人情報 ・メールの内容 等の通信内容を盗み見られる可能性があります。

●不正に侵人される<br> 悪意ある第三者が、無断で個人や会社内のネットワークへアクセスし、<br>・個人情報や機密情報を取り出す (情報漏えい) ・特定の人物になりすまして通信し、不正な情報を流す (なりすまし)<br>・傍受した通信内容を書き換えて発信する(改ざん) ・コンピュータウイルスなどを流し、データやシステムを破壊する(破壊) 等の行為をされてしまう可能性があります。

#### 修理ご依頼時の確認事項

本紙では製品を正しく安全に使用するための重要な注意事項を説明しています。必ずご使用前にこの注意 事項を読み、記載事項にしたがって正しくご使用ください。

当社では、お客様がセキュリティの設定を行わないで使用した場合の問題を充分理解したうえで、お客様自身の判断と責任においてセキュリティに関する設定を コロミに、ジロック ニューファイン以上

この「安全にお使いいただくために」では以下のような表示(マークなど)を使用して、注意事項を説明して います。内容をよく理解してから、本文をお読みください。

### 安全にお使いいただくために

本製品(無線 LAN アクセスポイント)は、パソコンや USB ハブの USB ポートから、付属の USB 電源ケー ブルを使って電源の供給を受ける方法以外に、専用の AC アダプタまたは市販の USB 給電 AC アダプタ を使って、パソコン等を経由せずに電源の供給を受けることができます。

- ●ロジテック製(http://www.logitec.co.jp/) ・LPA-ACWC01 シリーズ
- ●エレコム製(http://www.elecom.co.jp/) ・AVA-ACU シリーズ ・AVD-ACAU1N シリーズ ・AVS-ACU シリーズ

LAN-W150N/AP・LAN-W150N/APU2 はじめにお読みください 2010年1月12日 第1版 ロジテック株式会社 ©2010 Logitec Corporation. All rights reserved.

### ご利用可能な USB 給電 AC アダプタ

本製品は、人命にかかわる設備や機器、および高い信頼性や安全性を必要とする設備や機器(医療関 係、航空宇宙関係、輸送関係、原子力関係)への組み込みは考慮されていません。これらの機器での使 用により、人身事故や財産損害が発生しても、弊社ではいかなる責任も負いかねます。

### ■表示について

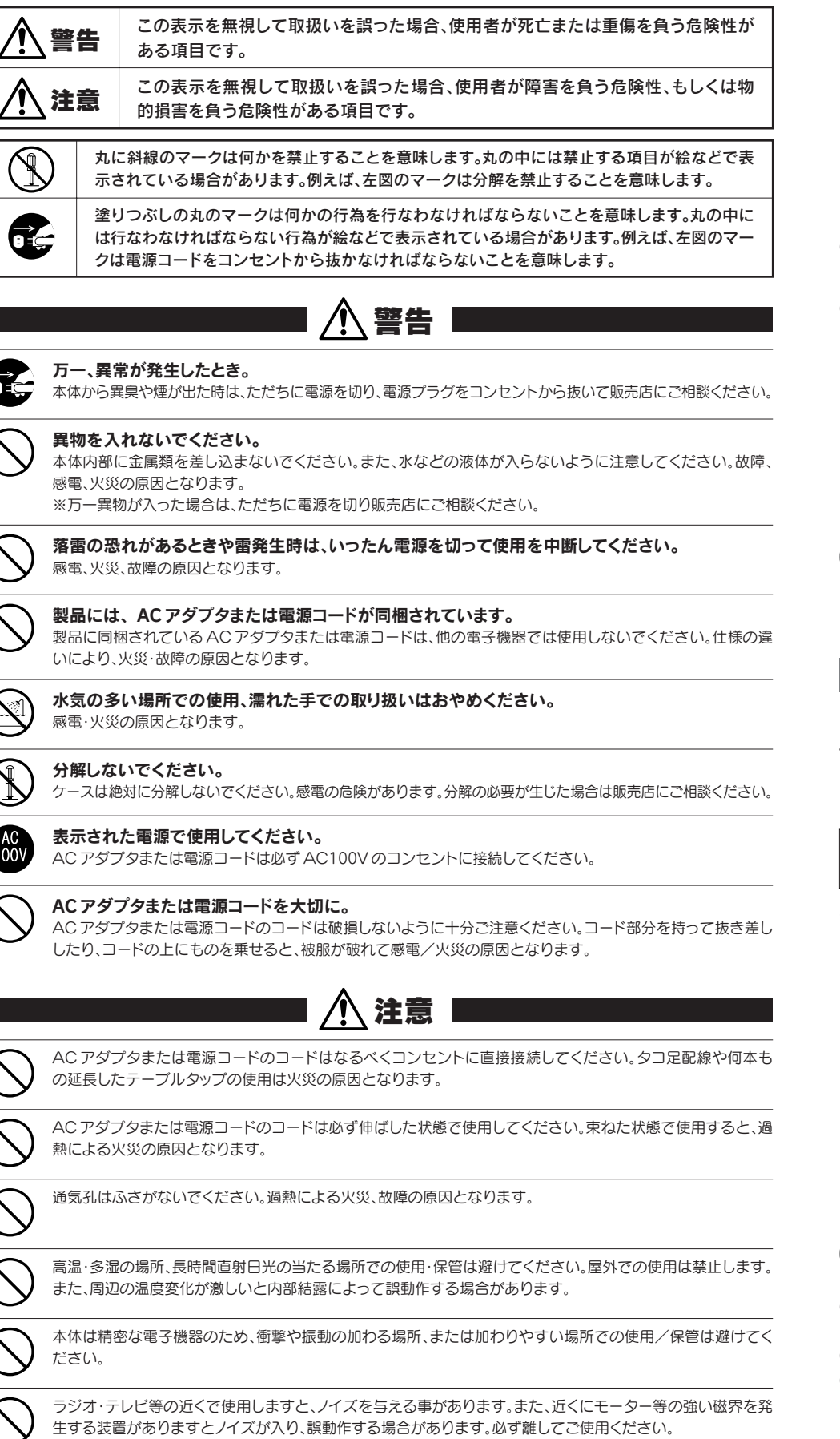

#### ■お客様の権利(プライバシー保護)に関する重要な事項です!

無線 LAN では、LAN ケーブルを使用する代わりに、電波を利用してパソコン等と無線 LANアクセスポイント間で情報のやり取りを行うため、電波の届く範囲で あれば、自由に LAN 接続が可能であるという利点があります。 その反面、電波は、ある範囲内であれば障害物(壁等)を超えてすべての場所に届くため、セキュリティに関する設定を行っていない場合、以下のような問題が発 生する可能性があります。

本来、無線 LANカードや無線 LANアクセスポイントは、これらの問題に対応するためのセキュリティの仕組みを持っていますが、設定や運用方法によっては上

記に示したような問題が発生する可能性があります。<br>- したがって、お客様がセキュリティ問題発生の可能性を少なくするためには、無線 LAN カードや無線 LANアクセスポイントをご使用になる前に、必ず無線 LAN<br>機器のセキュリティに関するすべての設定をマニュアルに従って行ってください。<br>- なお、無線 LANの仕様上、特殊な方法によりセキュリティ設定が破られることもありますので、ご理解のうえ、ご使用ください。

セキュリティ設定などについては、お客様ご自分で対処できない場合には、弊社テクニカルサポートまでお問い合わせください。

本製品で、USB 給電 AC アダプタをご使用になる場合は、以下の推奨品または仕様を満たした USB 給 電 AC アダプタをご用意ください。

#### ■推奨品(安心してご使用いただけます)

#### ■次の仕様を満たす USB 給電 ACアダプタ

1 ポートあたり 500mA 以上供給できる USB 給電 AC アダプタ

- ※上記仕様を満たす USB 給電 AC アダプタでの動作を保証するものではありません。推奨品のご使用をお勧めします。
- ※ USB 規格に準拠しない特殊な AC アダプタや特定の機種専用の AC アダプタはご使用になれません。

![](_page_1_Figure_10.jpeg)